# *Configuring SimDiff 4 for use with Perforce*

## **Contents**

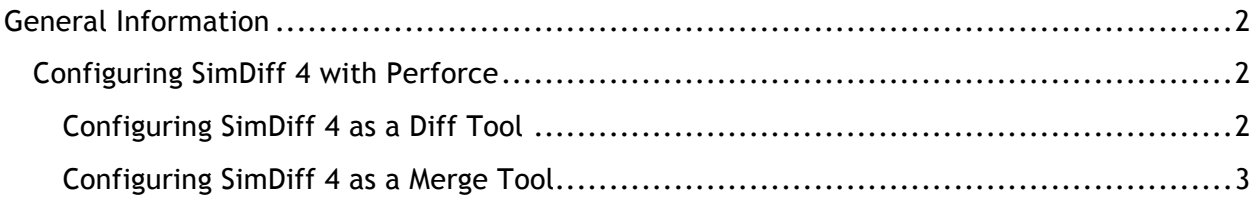

### **General Information**

Perforce can be configured to launch an external diff/merge tool when comparing versions or resolving merge conflicts. A single external tool can be configured for all files (not recommended for SimDiff 4), or tools can be configured to operate only on particular file types, based on file extension.

#### *Configuring SimDiff 4 with Perforce*

Here are the general instructions for configuring SimDiff 4 with the Perforce P4V client. Details on the command to use are included in subsections below.

#### **Configuring SimDiff 4 as a Diff Tool**

- 1. Open the P4V Preferences dialog ( *Edit* **▷** *Preferences* )
- 2. In the sidebar tree, select *Diff*
- 3. In the *Specify diff application by extension (overrides default)* section, click *Add*
- 4. Enter the details for the .mdl file type as shown in image below.
	- a. Extension: . mdl
	- b. Application: Path to simdiff4.exe
	- c. Arguments:  $-1$   $81 r$   $82$

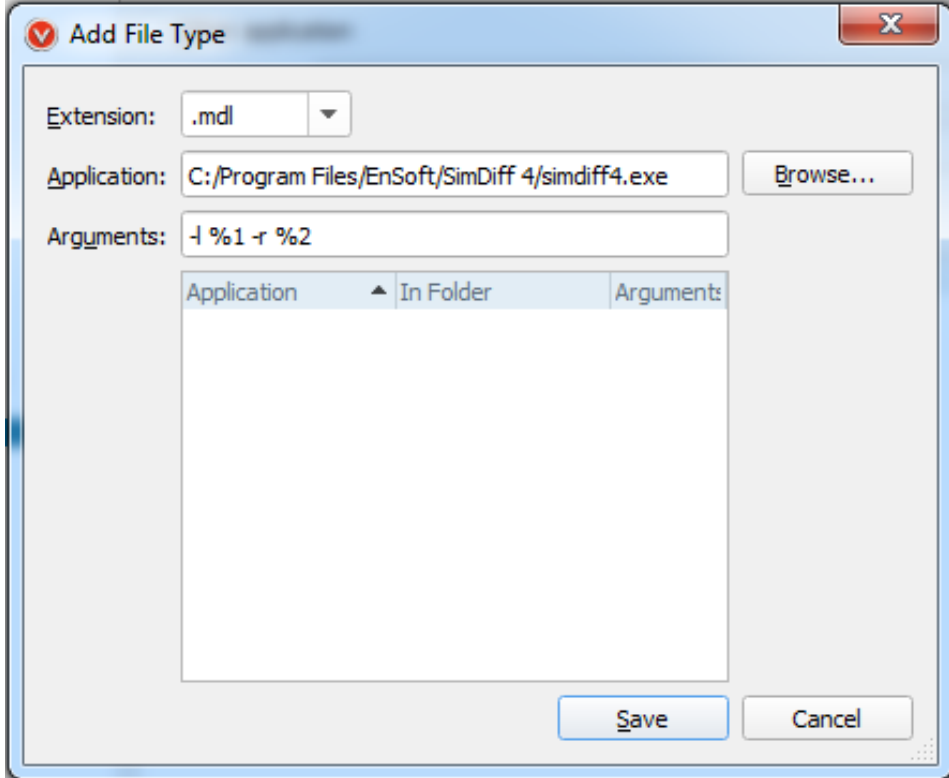

- 5. Click *Save*
- 6. Repeat steps 3-5 for the  $. s1x$  extension

#### **Configuring SimDiff 4 as a Merge Tool**

- 1. Open the P4V Preferences dialog ( *Edit* **▷** *Preferences* )
- 2. In the sidebar tree, select *Merge*
- 3. In the *Specify merge application by extension (overrides default)* section, click *Add*
- 4. Enter the details for the .mdl file type as shown in image below
	- a. Extension: . mdl
	- b. Application: Path to simdiff4.exe
	- c. Arguments: -merge -b %b -l %2 -r %1 -o %r

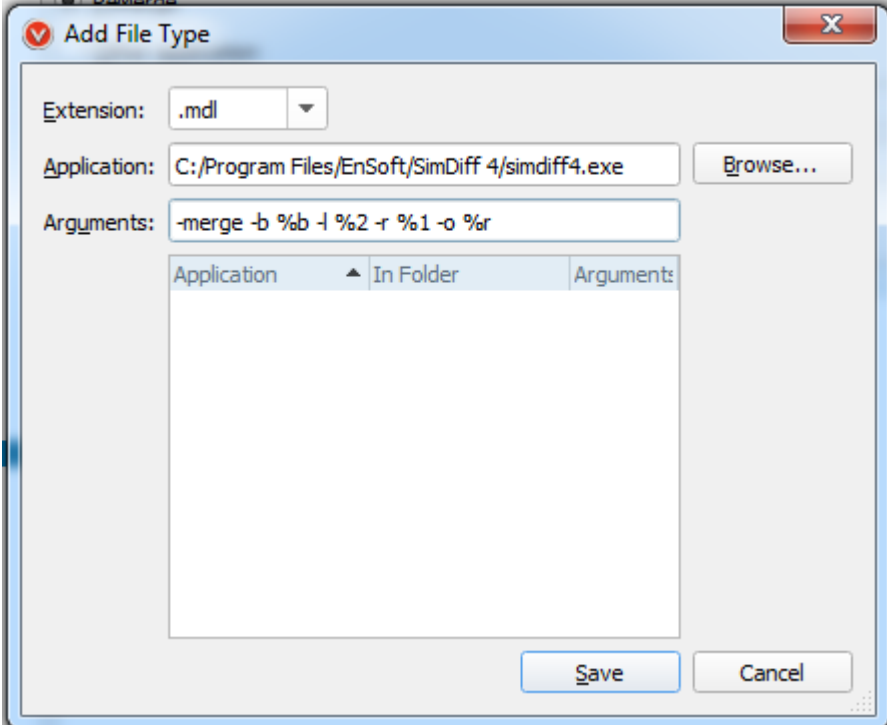

- 5. Click *Save*
- 6. Repeat steps 3-5 for the  $. s1x$  extension

Note that the above sections assume SimDiff 4 was installed to its default location. Please make appropriate modifications to the command if it was installed elsewhere.